# **Pygame : créer une fenêtre de jeu**

## **Créer un projet repl.it**

- aller sur le site<https://repl.it/>
- Créer un projet Repl.it en sélectionnant **PyGame**

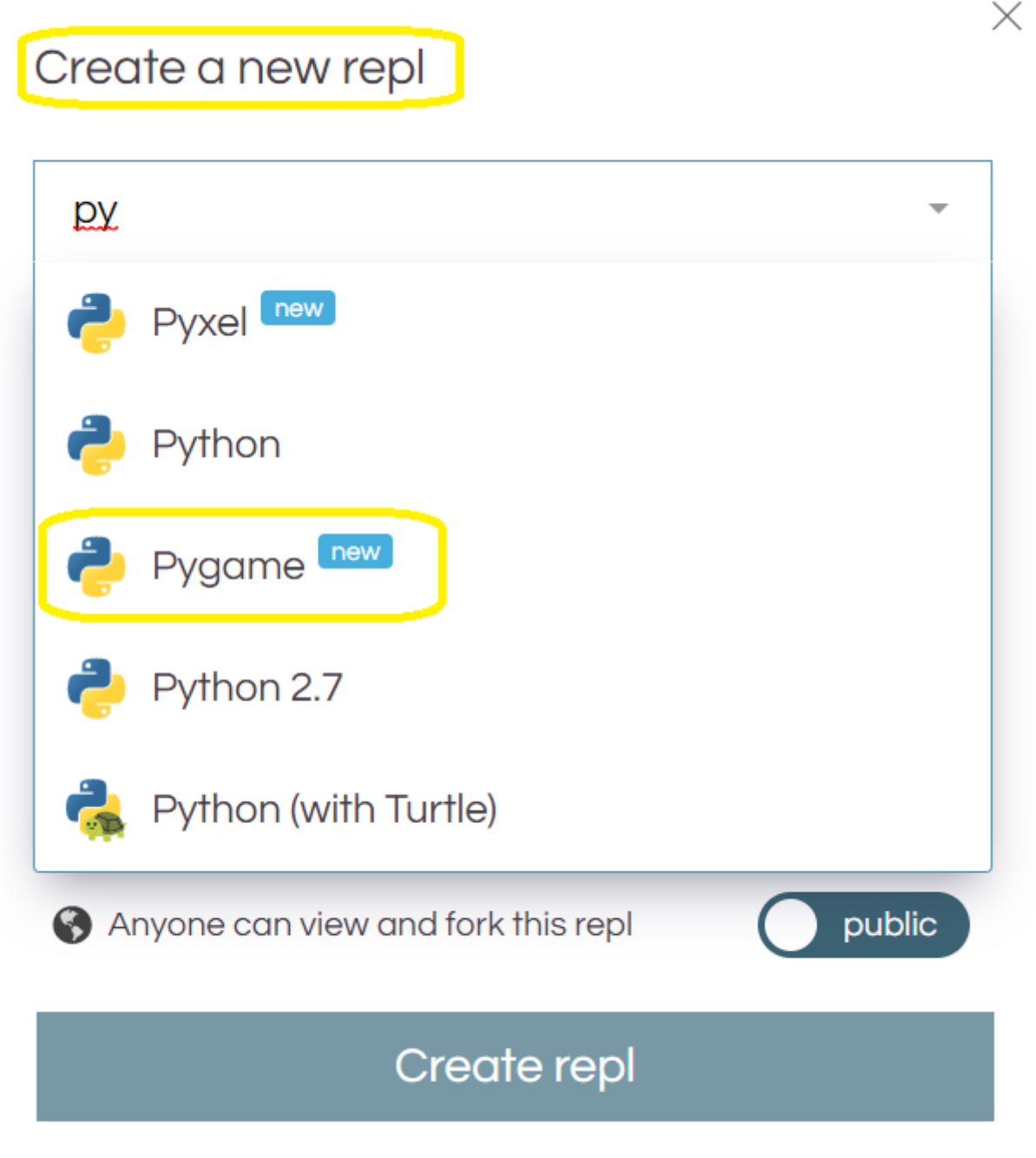

### **Créer la fenêtre de jeu**

Il faut tout d'abord importer la bibliothèque **Pygame**.

import pygame

Puis **initialiser** Pygame.

pygame.init()

Il ne reste plus qu'à définir les **dimensions** de la fenêtre de jeu :

- **hauteur et largeur**,
- **couleur** de fond.

Comme ces valeurs ne changeront pas tout au long du jeu, elles sont considérées comme des constantes et par convention, le nom des variables est écrit en majuscule

HAUTEUR  $= 400$  $LARGEUR = 400$ 

Définir la couleur de fond :

COULEUR\_FOND = (255, 255, 255)

Lancer l'affichage de la fenêtre de jeu :

```
ECRAN = pygame.display.set mode((LARGEUR, HAUTEUR))
```
Les deux paramètres de la fonction set mode() sont fournis sous la forme d'un **tuple** : (LARGEUR, HAUTEUR)

#### **La boucle du jeu**

La **boucle de jeu** ou boucle d'animation, est une notion fondamentale dans les jeux. Elle correspond à une **boucle infinie** qu'il faudra interrompre pour quitter le jeu. Pour cela, on code une **action utilisateur** comme par exemple l'appui sur la touche [Esc] du clavier.

Il est pratique d'utiliser une **variable booléenne** :

- si sa valeur est **True**, la boucle se poursuit,
- si sa valeur est **False**, elle s'interrompt.

```
ARRET = False
while not ARRET:
   # instructions de la boucle infinie
```
Durant cette boucle de jeu, le programme :

- prend en compte les **actions** (entrées) du joueur ou du système,
- **met à jour** les éléments du jeu,
- **rafraîchit** (redessine) l'écran.

Chaque itération devrait avoir la même durée que toutes les autres pour permettre une fluidité dans le déroulement du jeu et en général Pygame réalise 30 itérations par seconde (**30 images par seconde**).

Pour la couleur de fond :

- la fonction **fill()** permet de **remplir un élément** avec une couleur passée en paramètre (tuple de 3 valeurs)
- la fonction **pygame.display.flip()** permet de rafraîchir l'écran.

La fonction **pygame.event.get()** permet d'intercepter tous les événements entrants notamment depuis le clavier, la souris, etc. Si on appuie sur la touche [Esc], alors le jeu est interrompu. Ceci est permis en utilisant les évènements du clavier suivants :

- pour savoir si une touche a été appuyée : **pygame.KEYDOWN**
- pour connaître s'il s'agit de le touche [Esc] ou [Echap] : **pygame.K\_ESCAPE**

```
 for event in pygame.event.get():
     if event.type == pygame.KEYDOWN:
        if event.key == pygame.K ESCAPE:
             ARRET = True
```
#### **Programme complet :**

```
import pygame
pygame.init()
HAUTEUR = 400LARGEUR = 400COULEUR FOND = (255, 255, 255)ECRAN = pygame.display.set mode((LARGEUR, HAUTEUR))
ARRET = False
while not ARRET:
    ECRAN.fill(COULEUR_FOND)
    pygame.display.flip()
    for event in pygame.event.get():
        if event.type == pygame.KEYDOWN:
           if event.key == pygame.K ESCAPE:
                ARRET = True
```
#### **Les activités ...**

[Je reviens à la liste des activités.](https://siocours.lycees.nouvelle-aquitaine.pro/doku.php/isn/accueil)

From: <https://siocours.lycees.nouvelle-aquitaine.pro/>- **Les cours du BTS SIO**

Permanent link: **<https://siocours.lycees.nouvelle-aquitaine.pro/doku.php/isn/pygame01?rev=1573124472>**

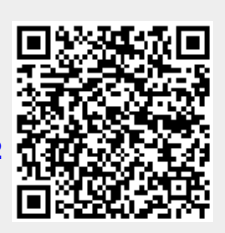

Last update: **2019/11/07 12:01**